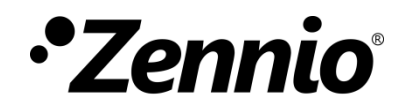

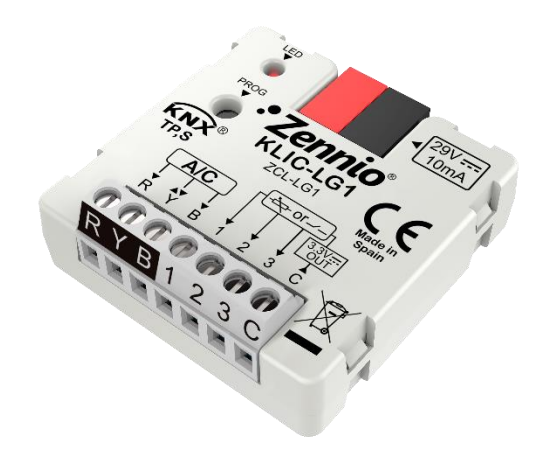

# **KLIC-LG1**

## **Pasarela KNX - RYB para unidades de A/A LG.**

**ZCL-LG1**

Versión del programa de aplicación: [1.1] Edición del manual: [1.1]\_a

[www.zennio.com](http://www.zennio.com/)

## <span id="page-1-0"></span>**CONTENIDO**

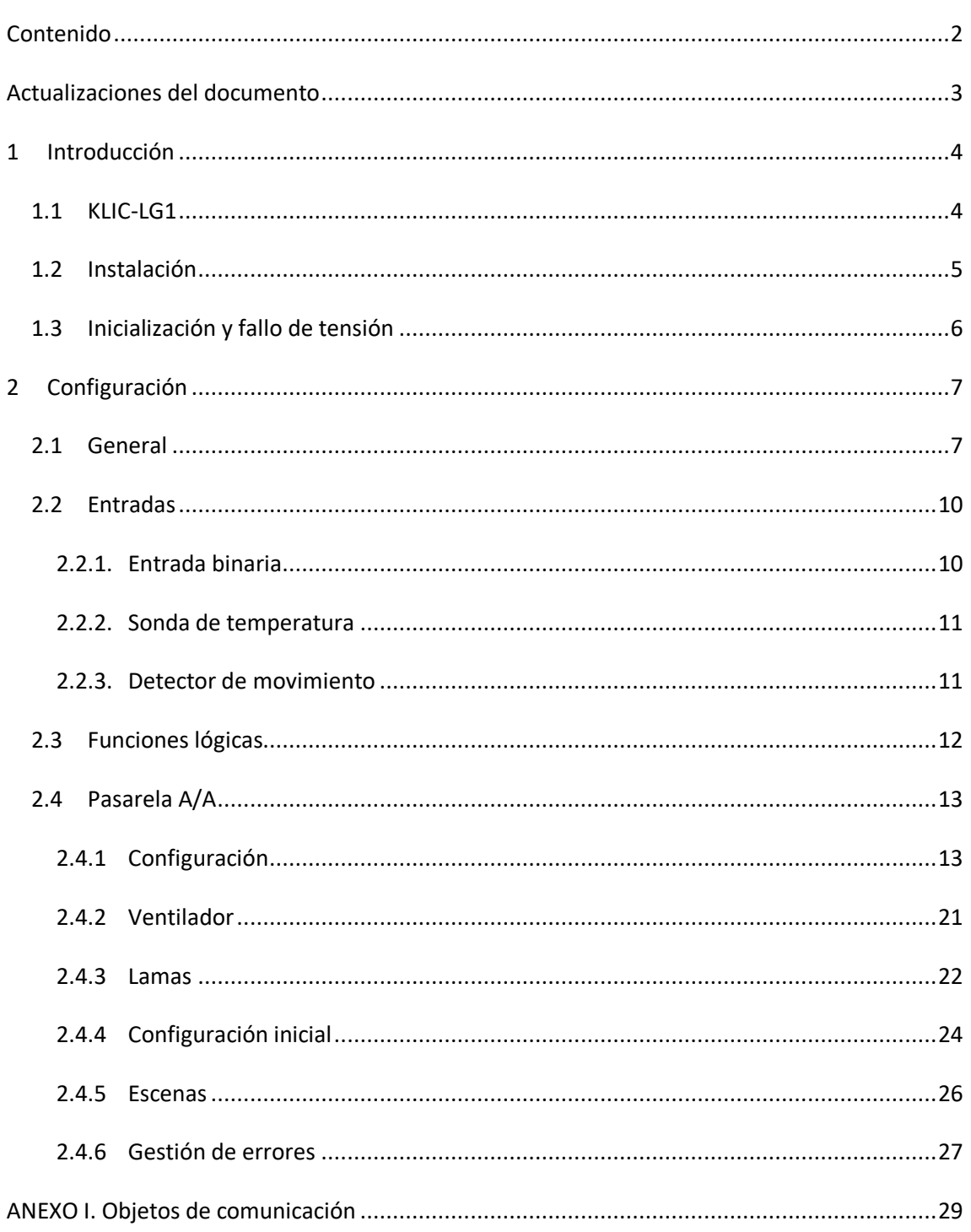

## <span id="page-2-0"></span>**ACTUALIZACIONES DEL DOCUMENTO**

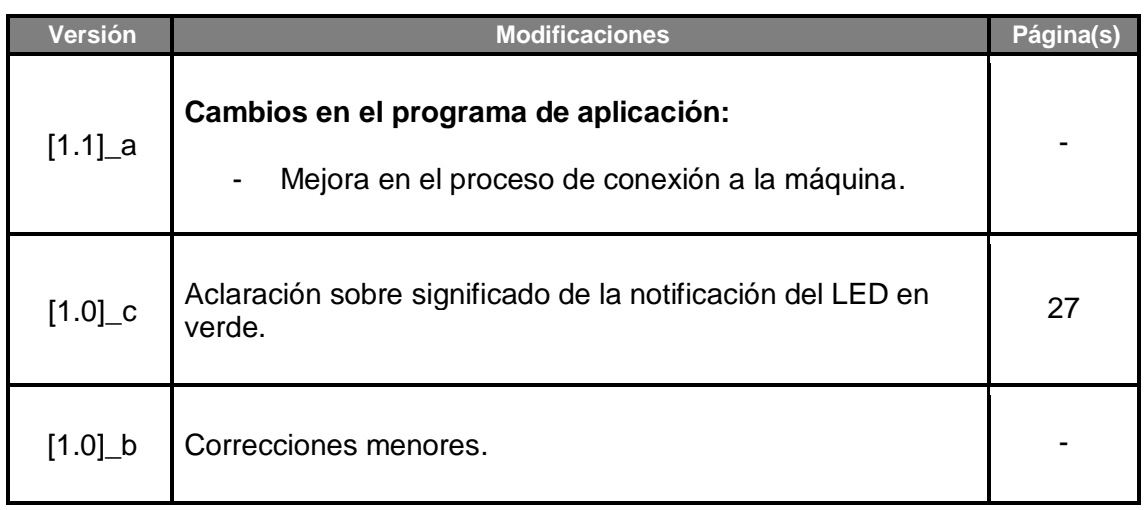

## <span id="page-3-0"></span>**1 INTRODUCCIÓN**

## <span id="page-3-1"></span>**1.1 KLIC-LG1**

El **KLIC-LG1** de Zennio es una pasarela que permite la comunicación **bidireccional** entre un sistema de control domótico KNX y los sistemas de aire acondicionado de **LG1** a través los tres hilos de comunicación que proporcionan.

Gracias a la **bidireccionalidad**, el sistema de aire acondicionado puede controlarse desde la instalación domótica de forma equivalente a como se hace mediante sus propios controles. Al mismo tiempo, el estado real de la máquina puede comprobarse y enviarse al bus KNX para su seguimiento.

Las características más destacables del KLIC-LG1 son:

- **Comunicación bidireccional** con unidades de A/A LG a través de los hilos de conexión que proporciona: **R** (tensión alimentación, 12V)**, Y**  (comunicación)**, B** (GND).
- Control de las **funciones principales** de las unidades de A/A LG: On/Off, temperatura, modo de funcionamiento, velocidad de ventilación, posicionamiento de lamas…
- **Control e identificación de errores**, tanto propios de la unidad de A/A como derivados del proceso de comunicación con el KLIC-LG1.
- Hasta cinco **escenas**.
- **Tres entradas analógico-digitales**, para la conexión de sondas de temperatura, detectores de movimiento o pulsadores e interruptores binarios.
- **10 funciones lógicas** multi-operación personalizables.
- **Heartbeat** o confirmación periódica de funcionamiento.

## <span id="page-4-0"></span>**1.2 INSTALACIÓN**

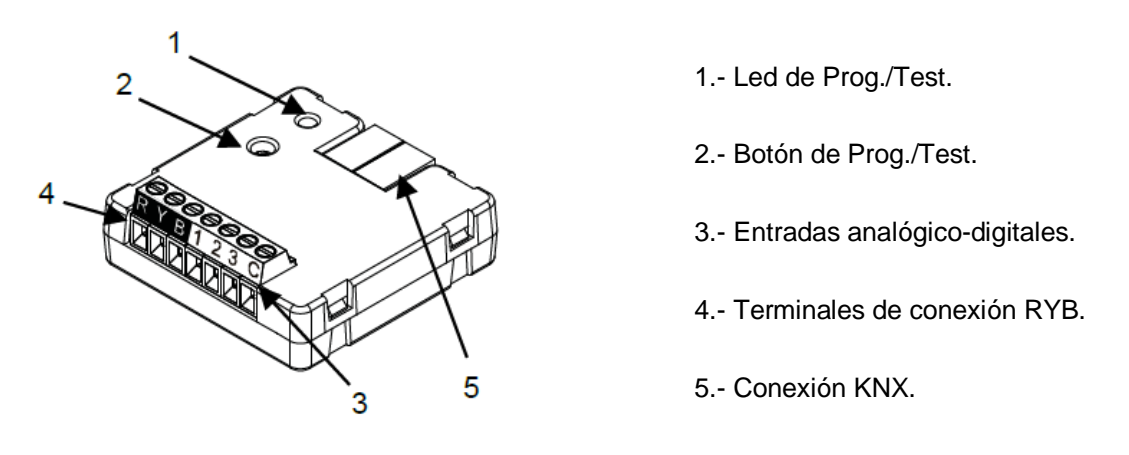

**Figura 1. Diagrama de elementos.**

El dispositivo KLIC-LG1 se conecta al bus KNX a través del terminal de conexión incorporado (5). Una vez que se alimenta el dispositivo con tensión a través del bus, se pueden descargar la dirección física y el programa aplicación KLIC-LG1.

Este dispositivo no necesita de fuente de alimentación externa, pues se alimenta a través del bus KNX.

A continuación, se presenta una descripción de los elementos principales:

**Botón de Prog./Test (2)**: una pulsación sobre este botón sitúa al dispositivo en modo programación, con lo que el indicador led (1) se encenderá en rojo.

**Nota**: *si este botón se mantiene pulsado al aplicar tensión de bus, el dispositivo entra en modo seguro. El led parpadeará en rojo cada 0,5 s*.

- **Entradas analógico-digitales (3)**: puertos para la conexión de interruptores, pulsadores, sensores de movimiento, sondas de temperatura, etc.
- **Terminales de conexión, RYB (4)**: hilos que permiten la comunicación entre el KLIC-LG1 y la unidad de A/A. A tal efecto, deberán conectarse estos cables a los conectores correspondientes de la placa base de la unidad.

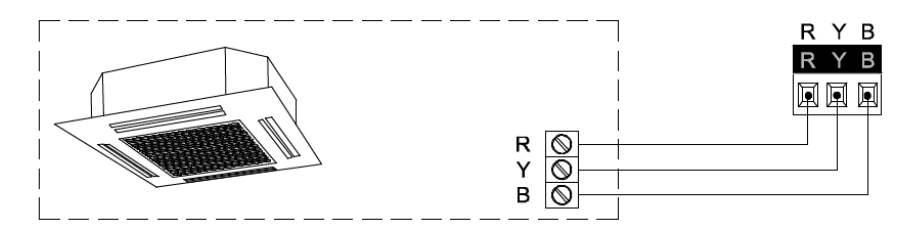

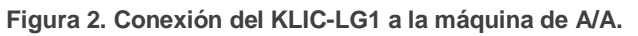

#### **Importante**:

- *En caso de que se desee controlar la máquina de A/A tanto mediante el KLIC-LG1 como mediante el mando cableado de la propia máquina de A/A, debe tenerse en cuenta que las órdenes recibidas por el mando serán prioritarias.*
- *Si se dispone de varias unidades interiores conectadas a una única unidad exterior, todas deben trabajar en el mismo modo (calor o frío). En caso de encontrarse trabajando en modos opuestos, se producirá el error CH 07.*

Para obtener información detallada acerca de las características técnicas del KLIC-LG1, así como información de seguridad y sobre el proceso de instalación, consúltese la **hoja técnica** incluida en el embalaje original del dispositivo y también disponible en [http://www.zennio.com.](http://www.zennio.com/)

## <span id="page-5-0"></span>**1.3 INICIALIZACIÓN Y FALLO DE TENSIÓN**

Dependiendo de la configuración, durante el arranque del dispositivo se ejecutarán algunas acciones específicas. El integrador puede configurar un estado inicial para la máquina de A/A tras restaurarse la tensión de bus, así como el envío de ciertos objetos al bus KNX, según se describe en las siguientes secciones de este documento.

Por otro lado, cuando se produce un fallo de tensión, el dispositivo interrumpirá cualquier acción pendiente, y guardará su estado de forma que lo pueda recuperar una vez se restablezca el suministro de energía

#### **Notas:**

- *Cuando se produce un fallo de bus, el KLIC-LG1 puede tardar hasta un minuto en establecer comunicación con la máquina*.
- *La configuración que posea el mando será enviada si éste se conecta posteriormente al KLIC-LG1.*

## <span id="page-6-0"></span>**2 CONFIGURACIÓN**

## <span id="page-6-1"></span>**2.1 GENERAL**

La configuración general del dispositivo permite habilitar las funcionalidades que serán requeridas durante su funcionamiento:

- **Heartbeat** o envío de confirmación periódica de funcionamiento.
- **Entradas**: ver sección [2.2.](#page-9-0)
- **Funciones lógicas**: ver sección [2.3.](#page-11-0)
- **Pasarela AA**: ver sección [2.4.](#page-12-0)

La última de ellas es la que concentra todas las funciones propias del KLIC-LG1, relativas a la comunicación con la unidad de A/A y a la gestión del sistema de climatización.

#### **PARAMETRIZACIÓN ETS**

Tras importar la correspondiente base de datos en ETS y añadir el dispositivo al proyecto correspondiente, el proceso de configuración se inicia accediendo a la pestaña de parámetros del dispositivo.

En primer lugar, aparece la ventana General, con los siguientes parámetros:

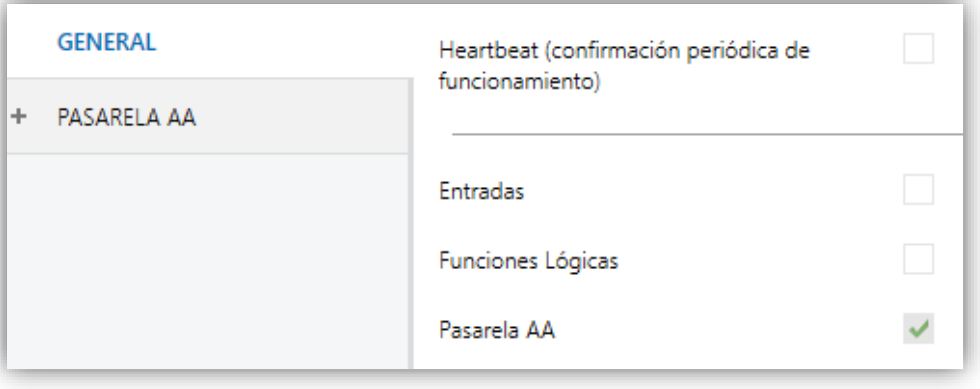

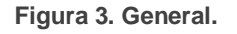

Una vez activadas las funciones de **Entradas**, **Funciones lógicas** y **Pasarela AA** se incluirán pestañas adicionales en el menú de la izquierda. Estas funciones y sus parámetros se explicarán en secciones posteriores de este documento. Nótese que la función **Pasarela AA** se encuentra permanentemente activa.

**Heartbeat (confirmación periódica de funcionamiento)**: este parámetro permite al integrador añadir un objeto de 1 bit ("**[Heartbeat] Objeto para enviar '1'**") que se enviará periódicamente con el valor "1" con el fin de notificar que el dispositivo está en funcionamiento (*sigue vivo*).

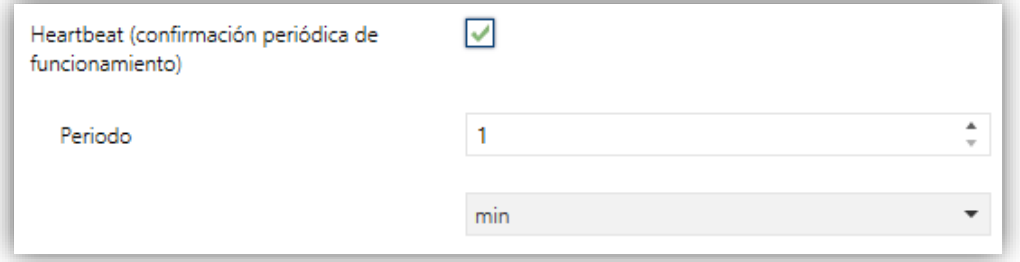

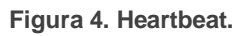

**Nota**: *el primer envío tras descarga o fallo de bus se produce con un retardo de hasta 255 segundos, a fin de no saturar el bus. Los siguientes ya siguen el periodo parametrizado.*

Independientemente de los parámetros anteriores, los siguientes objetos aparecen disponibles por defecto:

- "**[AA] On/Off**" y "**[AA] On/Off (estado)**": permiten encender (valor "1") y apagar (valor "0") la unidad de A/A o consultar el estado actual, respectivamente.
- "**[AA] Temperatura de consigna**" y "**[AA] Temperatura de consigna (estado)**": permiten establecer la consigna de temperatura deseada o leer el valor actual, respectivamente. Ver la sección [2.4.1](#page-12-1) para más opciones.
- "**[AA] Modo**" y "**[AA] Modo (estado)**": permiten establecer el modo de funcionamiento deseado (Automático, Calentar, Enfriar, Ventilación o Aire seco) o bien leer el modo actual, respectivamente. Ver la sección [2.4.1](#page-12-1) para más opciones.
- **"[AA] Velocidad: control porcentaje"** y **"[AA] Velocidad: control porcentaje (estado)"**: permiten establecer la velocidad deseada o leer la velocidad actual, respectivamente. Ver la sección [2.4.1](#page-12-1) para más opciones.
- **"[AA] Tiempo de operación":** muestra en tiempo de operación en horas que la máquina de A/A ha estado trabajando. Ver la sección [2.4.1](#page-12-1) para más opciones.
- **"[AA] Temperatura de referencia (estado)":** muestra la temperatura que está siendo tomada como referencia por la máquina de A/A. Ver la sección [2.4.1](#page-12-1) para más opciones.
- Diversos **objetos de error**. Ver sección [2.4.6.](#page-26-0)

## <span id="page-9-0"></span>**2.2 ENTRADAS**

El KLIC-LG1 incorpora **tres puertos de entrada analógico-digitales**, cada uno de los cuales se puede configurar como:

- **Entrada binaria**, para la conexión de un pulsador o un interruptor/sensor.
- **Sonda de temperatura**, para conectar un sensor de temperatura de Zennio.
- **Detector de movimiento**, para conectar un sensor de movimiento/luminosidad (como los modelos ZN1IO-DETEC-P y ZN1IO-DETEC-X de Zennio).

**Importante**: *los modelos antiguos del detector de movimiento Zennio (por ejemplo, ZN1IO-DETEC y ZN1IO-DETEC-N) no funcionarán correctamente en este dispositivo*.

#### **PARAMETRIZACIÓN ETS**

Cuando se ha activado **Entradas** en la pantalla de parámetros general, las siguientes listas desplegables estarán disponibles para seleccionar las funciones específicas requeridas.

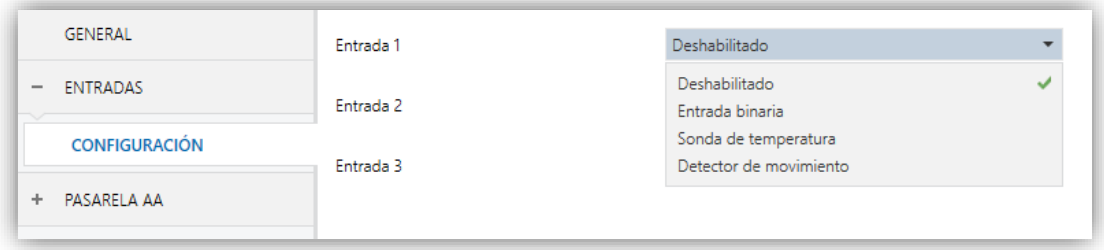

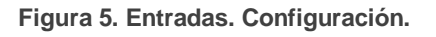

Todas las entradas están inhabilitadas por defecto. Dependiendo de la función seleccionada para cada entrada, se incluirán pestañas adicionales en el menú de la izquierda.

#### <span id="page-9-1"></span>2.2.1. ENTRADA BINARIA

Consultar el manual específico "**Entradas binarias**", disponible en la sección de producto del KLIC-LG1 en el portal web de Zennio [\(www.zennio.com\)](http://www.zennio.com/).

### <span id="page-10-0"></span>2.2.2. SONDA DE TEMPERATURA

Consultar el manual específico "**Sonda de temperatura**", disponible en la sección de producto del KLIC-LG1 en el portal web de Zennio [\(www.zennio.com\)](http://www.zennio.com/).

#### <span id="page-10-1"></span>2.2.3. DETECTOR DE MOVIMIENTO

Es posible conectar detectores de movimiento (modelos **ZN1IO-DETEC-P** y **ZN1IO-DETEC-X** de Zennio) a los puertos de entrada del KLIC-LG1.

Consúltese el manual de usuario específico "**Detector de movimiento**" disponible en la sección de producto del KLIC-LG1 del portal web de Zennio [\(www.zennio.com\)](http://www.zennio.com/).

#### **Notas**:

- *El detector de movimiento con referencia ZN1IO-DETEC-P es compatible con diversos dispositivos Zennio. Sin embargo, en función del dispositivo concreto al que se conecte, la funcionalidad puede diferir ligeramente. Es importante acceder a la sección del correspondiente producto para obtener el documento mencionado.*
- *Los detectores de movimiento con referencias ZN1IO-DETEC y ZN1IO-DETEC-N no son compatibles con el KLIC-LG1 (reportarán mediciones inexactas si se conectan a este dispositivo).*
- *El micro-interruptor trasero del modelo ZN1IO-DETEC-P deberá cambiarse a la posición "Type B" para poderlo utilizar con el KLIC-LG1.*

## <span id="page-11-0"></span>**2.3 FUNCIONES LÓGICAS**

Este módulo permite la ejecución de operaciones numéricas o en lógica binaria con datos procedentes del bus KNX y enviar el resultado a través de objetos de comunicación específicamente habilitados a tal efecto en el actuador.

En el KLIC-LG1 pueden implementarse **hasta 10 funciones lógicas diferentes e independientes entre sí**, completamente personalizables, que consisten en **un máximo 4 operaciones consecutivas para cada una**.

La ejecución de cada función puede depender de una **condición** configurable, que será evaluada cada vez que **active** la función a través de objetos de comunicación específicos y parametrizables. El resultado tras la ejecución de las operaciones de la función puede ser también evaluado de acuerdo a ciertas **condiciones** y después enviarse (o no) al bus KNX, todo lo cual podrá hacerse cada vez que la función se ejecute, periódicamente o sólo cuando el resultado difiera del anterior.

Consúltese el documento específico "**Funciones lógicas**" (disponible en la sección de producto del KLIC-LG1 en la página web de Zennio: [www.zennio.com\)](http://www.zennio.com/) para obtener información detallada sobre el uso de las funciones lógicas y su parametrización en ETS.

## <span id="page-12-0"></span>**2.4 PASARELA A/A**

### <span id="page-12-1"></span>2.4.1 CONFIGURACIÓN

El KLIC-LG1 permite la supervisión y el control de la máquina de aire acondicionado de manera similar a como se efectúa desde el mando cableado de la máquina.

A través del bus KNX se podrá enviar al KLIC-LG1 las órdenes para controlar las siguientes funciones básicas del sistema de aire acondicionado:

- **Configuración de control**, permite establecer el tipo de control maestroesclavo deseado para el KLIC-LG1.
- **Encendido/apagado** de la máquina de aire acondicionado.

**Nota:** *si la máquina se encuentra apagada, serán ignoradas todas las órdenes que reciba.*

**Modo de funcionamiento**: auto, calentar, aire seco, ventilación y enfriar.

**Nota**: *debido a restricciones de LG, en modo "Ventilación" y "Aire seco", no es posible cambiar la consigna de temperatura*.

- **Temperatura de consigna** de la máquina, que puede ser modificada dentro de un rango de valores según el modelo específico de la unidad de A/A.
- **Temperatura de referencia externa** cuya finalidad es recibir los valores de temperatura proporcionados de una sonda de temperatura externa y que estos sean los valores que tenga en cuenta la máquina de A/A para realizar el control de la temperatura.
- **Velocidad de ventilación**: 3-4 niveles, según el modelo de la unidad de A/A.
- **Control de las lamas**: control por pasos, posicionamiento directo, movimiento oscilante y movimiento remolino de lamas horizontales y verticales, según el modelo de la unidad de A/A.

Por otra parte, el KLIC-LG1 permite configurar las siguientes funciones avanzadas:

**Configuración inicial**: permite definir el valor inicial deseado para los estados de la unidad de A/A tras programarse o reiniciarse el dispositivo.

- **Límites de temperatura**: permite limitar el rango de las temperaturas de consigna que pueden enviarse a la máquina.
- **Tiempo de operación:** permite conocer las horas de funcionamiento de la unidad de A/A.
- **Apagado automático**: permite apagar la máquina de forma temporal (tras un cierto retardo parametrizable) si, debido a un determinado evento, se activa el objeto de comunicación que lleva asociado.
- **Escenas**: permite definir ambientes de climatización predefinidos, que podrán activarse mediante la recepción de valores de escena desde el bus.

Estas funcionalidades implican cambios de estado en la máquina, por lo que ésta informa periódicamente al KLIC-LG1 sobre su estado actual. Cuando el KLIC-LG1 detecta algún cambio, actualiza los **objetos de estado** y los envía al bus KNX. Asimismo, el KLIC-LG1 proporciona la función de **gestión de errores** (ver sección [2.4.6\)](#page-26-0), que permite el envío al bus de mensajes en caso de la máquina de A/A notifique algún error.

#### **PARAMETRIZACIÓN ETS**

La ventana de Configuración de la pasarela de aire acondicionado proporciona los siguientes parámetros:

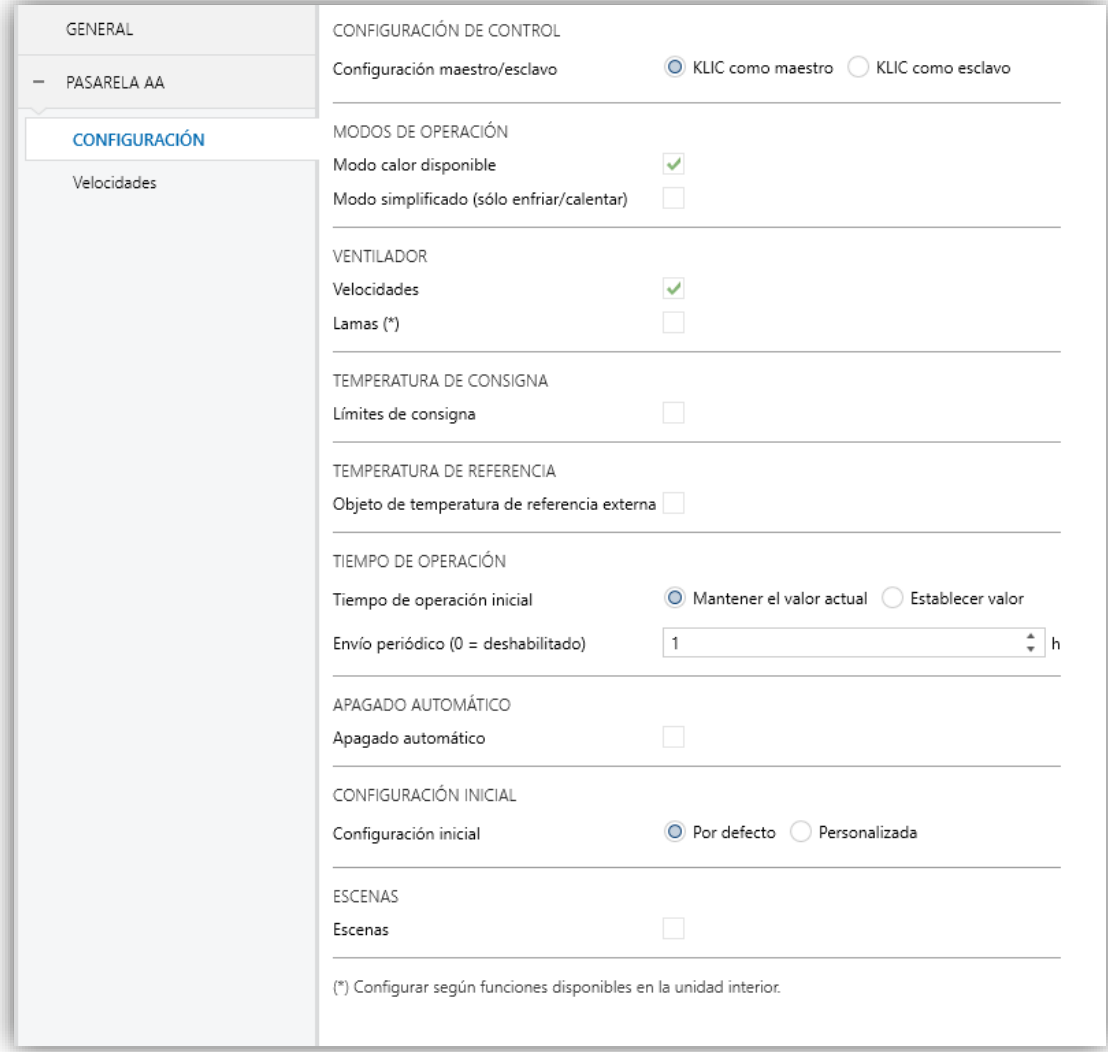

**Figura 6. Pasarela A/A. Configuración.**

#### **CONFIGURACIÓN DE CONTROL**

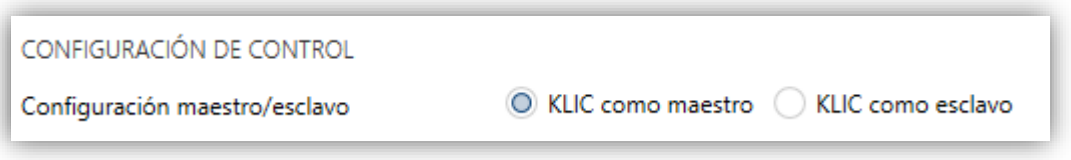

**Figura 7. Pasarela A/A. Configuración. Configuración de control.**

**Configuración maestro/esclavo**: permite configurar el KLIC-LG1 como maestro o esclavo. Los objetos de **"[AA] Temperatura de referencia externa"** y **"[AA] Temperatura de referencia (estado)"** estarán disponibles si se parametriza KLIC como maestro.

**Importante**: *el dispositivo que trabaje como maestro debe ser conectado antes de realizar la conexión del esclavo.*

#### **MODOS DE OPERACIÓN**

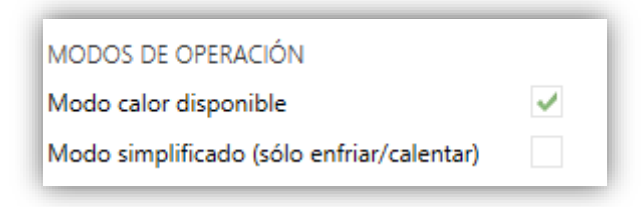

**Figura 8. Pasarela A/A. Configuración. Modos de operación.**

KLIC-LG1 permite controlar el modo de operación de climatización de la máquina de A/A a través de los siguientes objetos, disponibles por defecto:

- **"[AA] Modo"**: objeto de 1 byte que permite seleccionar el modo de operación de climatización. Sólo se tendrán en cuenta los valores del objeto que correspondan con alguno de los modos disponibles en las máquinas LG, que quedan recogidos en la [Tabla 1.](#page-15-0)
- **"[AA] Modo (estado)"**: objeto de 1 byte que permite conocer el estado del modo de operación de climatización.

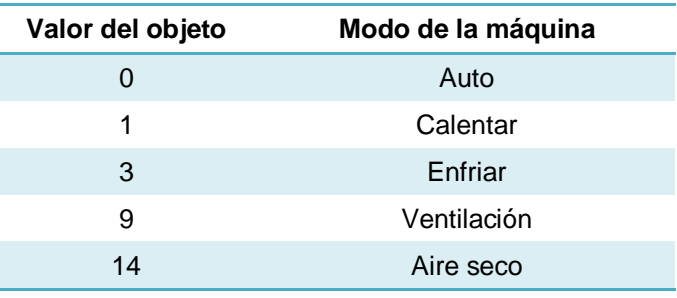

**Tabla 1. Modos de operación de climatización.**

<span id="page-15-0"></span>Adicionalmente, se podrá habilitar por parámetro:

- **Modo calor disponible:** en caso de deshabilitarlo, desaparecerán las opciones de modo calor, modo automático, límite máximo de consigna y modo simplificado.
- **Modo simplificado**: además de los objetos de un byte "**Modo**" y "**Modo (estado)**", disponibles por defecto, es posible conmutar y consultar el modo de funcionamiento mediante los siguientes objetos binarios, que se habilitan una vez activado este parámetro:
- "**Modo simplificado**": que permite conmutar al modo Enfriar cuando se recibe un "0" y al modo Calentar al recibirse un "1".
- "**Modo simplificado (estado)**", que envía el valor "0" al activarse Enfriar o Aire seco, y el valor "1" al activarse Calentar. El modo Ventilación no queda reflejado en el valor de este objeto.

#### **VENTILADOR**

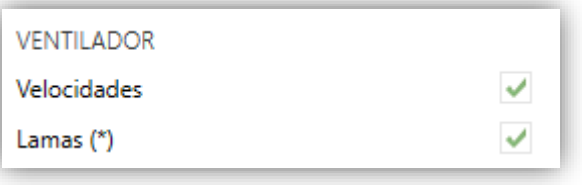

**Figura 9. Pasarela A/A. Configuración. Ventilador.**

- **Velocidades**: habilita la función del Ventilador. Ver sección [2.4.2.](#page-20-0)
- **Lamas**: habilita la función de las Lamas en el ventilador. Ver sección [2.4.3.](#page-21-0)

#### **TEMPERATURA DE REFERENCIA**

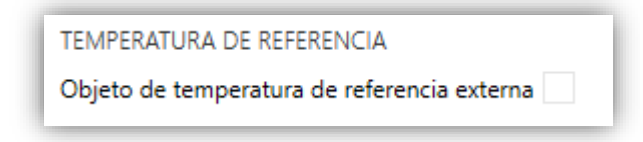

**Figura 10. Pasarela A/A. Configuración. Temperatura de referencia**.

**Objeto de temperatura de referencia externa**: habilita el objeto de dos bytes "**[AA] Temperatura de referencia externa**", que proporcionará la medida de una sonda de temperatura externa con que la máquina de A/A efectúa el lazo de control.

**Nota**: *esta opción solo está disponible si se configura el KLIC como maestro.*

#### **TEMPERATURA DE CONSIGNA**

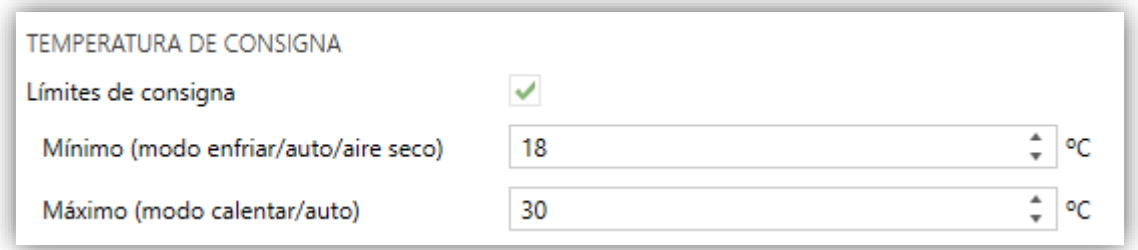

**Figura 11. Pasarela A/A. Configuración. Temperatura de consigna.**

- **Límites de consigna**: permite limitar el rango de la temperatura de consigna (inferiormente para los modos Enfriar, Aire seco y Auto y superiormente para los modos Calendar y Auto), siempre que los límites permanezcan dentro del rango predefinido por la unidad de A/A. Cuando el KLIC-LG1 reciba una orden para enviar a la unidad de A/A una consigna superior (o inferior) a los límites configurados, enviará en realidad el valor del límite.
	- **Mínimo (modo Enfriar / Aire seco / Auto)**: establece el límite inferior.
	- **Máximo (modo Calendar / Auto)**: establece el límite superior.

Una vez habilitados, se dispondrá de varios objetos para poder modificar en tiempo de ejecución dichos límites. Los valores de dichos objetos estarán restringidos al intervalo definido por los límites absolutos establecidos por la propia máquina (10ºC y 32ºC):

- **"[AA] Temperatura de consigna: límite inferior"**: objeto de 2 bytes que permite cambiar el límite inferior en tiempo de ejecución.
- **"[AA] Temperatura de consigna: límite inferior (estado)"**: objeto de 2 bytes que proporciona el estado del límite inferior.
- **"[AA] Temperatura de consigna: límite superior"**: objeto de 2 bytes que permite cambiar el límite inferior en tiempo de ejecución.
- **"[AA] Temperatura de consigna: límite superior (estado)"**: objeto de 2 bytes que proporciona el estado del límite superior**.**

#### **Notas**:

- *En el caso de que [Mínimo] ≥ [Máximo], los límites no se tendrán en cuenta en modo Auto por ser incongruentes. En este caso se usarán los valores por defecto.*
- *Durante la configuración del programa de aplicación en ETS, estos parámetros solo pueden tomar valores enteros. Sin embargo, en tiempo de ejecución los objetos asociados permiten valores decimales.*

#### **TIEMPO DE OPERACIÓN**

Se permitirá conocer las horas de funcionamiento que lleva la máquina de A/A a través del objeto de 2 bytes "**[AA] Tiempo de operación**". Este objeto puede leerse y sobrescribirse en tiempo de ejecución.

Además, desde ETS puede configurarse

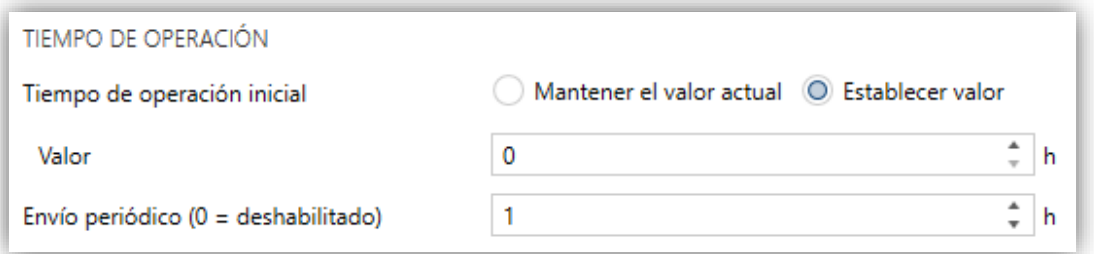

**Figura 7: Pasarela A/A. Configuración. Tiempo de operación.**

- **Tiempo de operación inicial**, teniendo disponibles las opciones:
	- $\triangleright$  "Mantener el valor actual": opción habilitada por defecto, la cual mantiene el valor previo a la descarga.
	- "Establecer valor": permite establecer un valor inicial para el tiempo de operación.
- **Envío periódico**: periodo de retransmisión (en horas) del tiempo de operación, Si se establece a 0 el envío periódico estará deshabilitado.

Cuando el objeto del tiempo de operación alcanza su valor máximo (65535 horas), se envía por el bus (se haya parametrizado, o no, el envío del mismo) y se mantendrá en ese valor hasta que el usuario decida resetearlo.

#### **APAGADO AUTOMÁTICO**

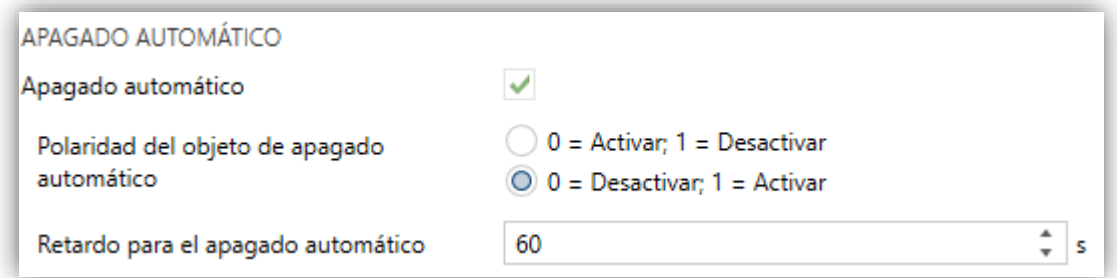

**Figura 12. Pasarela A/A. Configuración. Apagado automático.**

**Apagado automático**: habilita el objeto binario "**[AA] Apagado automático**", y "**[AA] Apagado automático (estado)**", que permiten apagar la máquina de manera temporal o leer el estado actual, respectivamente. Típicamente, este objeto estará enlazado a un sensor de apertura de ventana u otras eventualidades. Si la máquina estuviera previamente apagada también se aplicará, no pudiéndose encender hasta que termine esta situación.

- **Polaridad del objeto de apagado automático**: establece la polaridad del objeto anterior: "0 = Desactivar; 1 = Activar" o "0 = Activar; 1 = Desactivar".
- **Retardo para el apagado automático**: establece el tiempo, en segundos, que el KLIC-LG1 esperará antes de apagar la unidad de aire acondicionado. Cualquier orden de apagado recibida durante el retardo interrumpirá la cuenta de tiempo. Se podrá modificar este retardo en tiempo de ejecución mediante el objeto "**[AA] Apagado automático: retado**". Al enviar el valor "0", se inhabilita la funcionalidad del apagado automático.

**Nota**: *las órdenes de encendido enviadas a la unidad de A/A desde un mando cableado tendrán preferencia sobre este modo.*

#### **INITIAL CONFIGURATION**

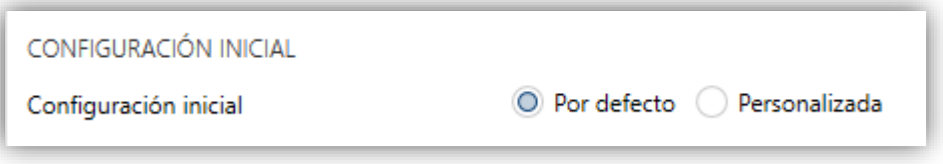

**Figura 13. Pasarela A/A. Configuración. Configuración inicial.**

- **Configuración inicial**: establece el estado inicial que el KLIC-LG1 enviará a la máquina de A/A tras una descarga o un reinicio del dispositivo:
	- "Por defecto": el estado inicial será el último conocido por el KLIC-LG1.
	- "Personalizada": ver sección [2.4.4.](#page-23-0)

#### **ESCENAS**

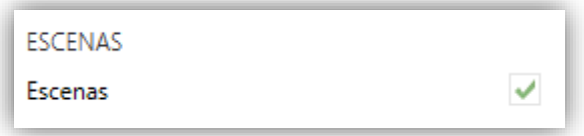

**Figura 14. Pasarela A/A. Configuración. Escenas.**

**Escenas**: permite establecer hasta cinco escenas, consistente cada una en una combinación de órdenes a enviar a la máquina de aire acondicionado al recibirse valores de escena desde el bus. Ver sección [2.4.5.](#page-25-0)

### <span id="page-20-0"></span>2.4.2 VENTILADOR

La función de Ventilador permite el envío de órdenes a la máquina de A/A para conmutar los niveles de ventilación disponibles. Para ello, el KLIC-LG1 ofrece un control de tipo **porcentaje**.

Asimismo, el KLIC-LG1 permite la activación del **modo automático** de control de la ventilación, en el caso de estar disponible en la máquina, y de un objeto individual para el control del modo automático.

Para configurar estas opciones se recomienda consultar el manual de usuario de la unidad de A/A.

#### **PARAMETRIZACIÓN ETS**

Al habilitar esta función, aparecerá en el menú de la izquierda la pestaña Velocidades.

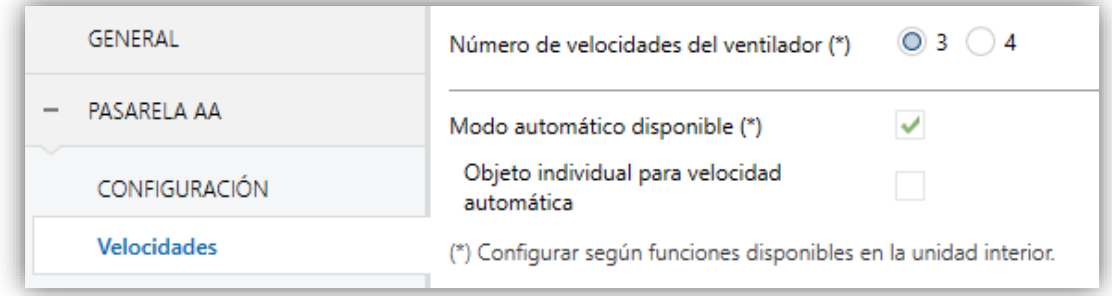

**Figura 15. Pasarela A/A. Velocidades.**

Los parámetros que contiene son los siguientes:

- **Número de velocidades del ventilador**: permite definir los niveles de velocidad de ventilación disponibles en la unidad de A/A, que podrán ser **3 o 4**. Esto determina los valores de los objetos un byte "**[AA] Velocidad: control porcentaje**" y "**[AA] Velocidad: control porcentaje (estado)**", que permiten establecer y leer la velocidad, respectivamente. Las siguientes tablas reflejan los valores de porcentaje que corresponden a los diferentes niveles:
	- > "Tres niveles".

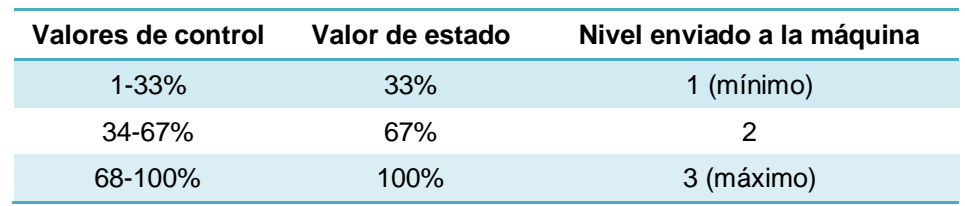

**Tabla 2. Velocidad de ventilación (tres niveles).**

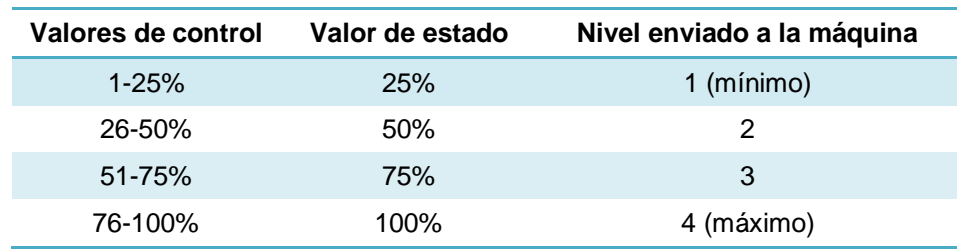

#### "Cuatro niveles".

 **Tabla 3. Velocidad de ventilación (cuatro niveles).**

- **Modo automático disponible**: establece si la máquina de A/A dispone de modo automático de velocidad de ventilación. Si se habilita, el valor "0%" de los objetos "**[AA] Velocidad: control porcentaje**" y "**[AA] Velocidad: control porcentaje (estado)**" quedará reservado para activar o reportar ese modo, respectivamente. Además, aparecerán otros dos parámetros:
	- **Objeto individual para velocidad automática**: habilita los objetos binarios "**[AA] Velocidad: automática**" y "**[AA] Velocidad: automática (estado)**", que permiten activar/desactivar el modo automático o leer el estado actual, respectivamente.
	- **Polaridad del objeto de velocidad automática**: establece la polaridad de los objetos anteriores "0 = Automática Off; 1 = Automática On" o "0 = Automática On; 1 = Automática Off".

### <span id="page-21-0"></span>2.4.3 LAMAS

La función de Lamas permite el envío de órdenes a la máquina de A/A para conmutar las posiciones de las lamas (o rejillas) que dirigen el flujo de aire hacia fuera. Para ello, el KLIC-LG1 ofrece un control de tipo **porcentaje**.

Asimismo, el KLIC-LG1 permite la activación del **posicionamiento directo** de las lamas, así como la **función de balanceo** y la **función de remolino** (para un movimiento oscilante de las lamas y, por tanto, una mejor distribución del flujo de aire), en el caso de estar disponibles en la máquina.

Para configurar estas opciones se recomienda consultar el manual de usuario de la unidad de A/A.

#### **PARAMETRIZACIÓN ETS**

Al habilitar esta función, aparecerá en el menú de la izquierda la pestaña Lamas, que contiene los siguientes parámetros.

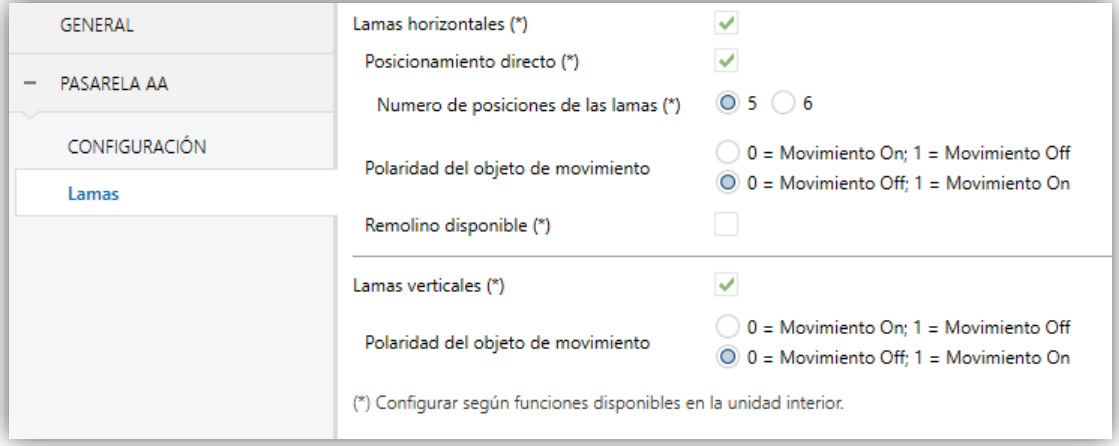

**Figura 16. Pasarela A/A. Lamas.**

- **Lamas horizontales**: habilita los objetos binarios "**[AA] Lamas horizontales: movimiento**" y "**[AA] Lamas horizontales: movimiento (estado)**", que permiten activar/desactivar la función de balanceo o leer su estado actual, respectivamente.
	- **Posicionamiento directo**: habilita el objeto de un byte "**[AA] Lamas horizontales: control porcentaje**", que permite establecer la posición de las lamas.
		- **Número de posiciones de las lamas**: permite definir las posiciones disponibles de las lamas en la unidad de A/A, que podrán ser 5 o 6. Esto determina los valores del objeto "**[AA] Lamas horizontales: control porcentaje**". Las siguientes tablas reflejan los valores de porcentaje que corresponden a las diferentes posiciones.

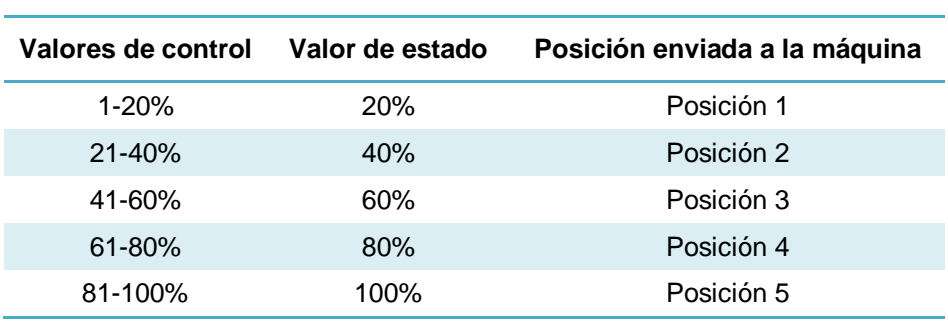

o "Cinco posiciones":

 **Tabla 4. Posición de las lamas (cinco niveles).**

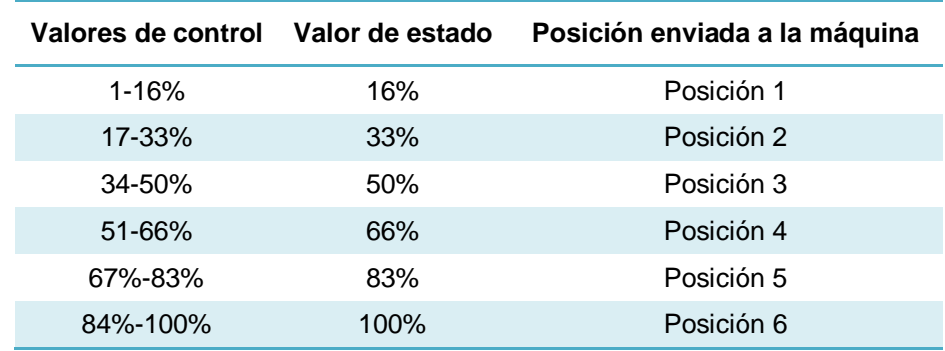

o "Seis posiciones":

**Tabla 5. Posición de las lamas (seis niveles).**

- **Polaridad del objeto de movimiento**: establece la polaridad del objeto habilitado: "0 = Movimiento Off; 1 = Movimiento On" o "0 = Movimiento On; 1 = Movimiento Off".
- **Remolino disponible**: establece si la máquina de A/A dispone de función de remolino de las lamas. Si se habilita, aparecerán los objetos binarios "**[AA] Lamas horizontales: remolino"** y **"[AA] Lamas horizontales: remolino (estado)"**, que permiten activar/desactivar la función de remolino o leer su estado actual, respectivamente.
- **Lamas verticales**: habilita los objetos binarios "**[AA] Lamas verticales: movimiento**" y "**[AA] Lamas verticales: movimiento (estado)**", que permiten activar/desactivar la función de balanceo o leer su estado actual, respectivamente.
	- **Polaridad del objeto de movimiento**: establece la polaridad del objeto habilitado: "0 = Movimiento Off; 1 = Movimiento On" o "0 = Movimiento On;  $1 =$  Movimiento Off".

### <span id="page-23-0"></span>2.4.4 CONFIGURACIÓN INICIAL

La configuración inicial personalizada permite establecer el estado que, tras una programación o un reinicio del dispositivo, el KLIC-LG1 enviará a la máquina de A/A. Este estado se define en términos de On/Off, modo, velocidad de ventilación, lamas horizontales, lamas verticales y consigna.

Además, opcionalmente, se puede activar el envío de este estado al bus KNX.

#### **PARAMETRIZACIÓN ETS**

Una vez seleccionada la opción "Personalizada" en la opción **Configuración inicial** de la pestaña Configuración (ver sección [2.4.1\)](#page-12-1), aparece una nueva pestaña denominada **Configuración inicial**, con los siguientes parámetros:

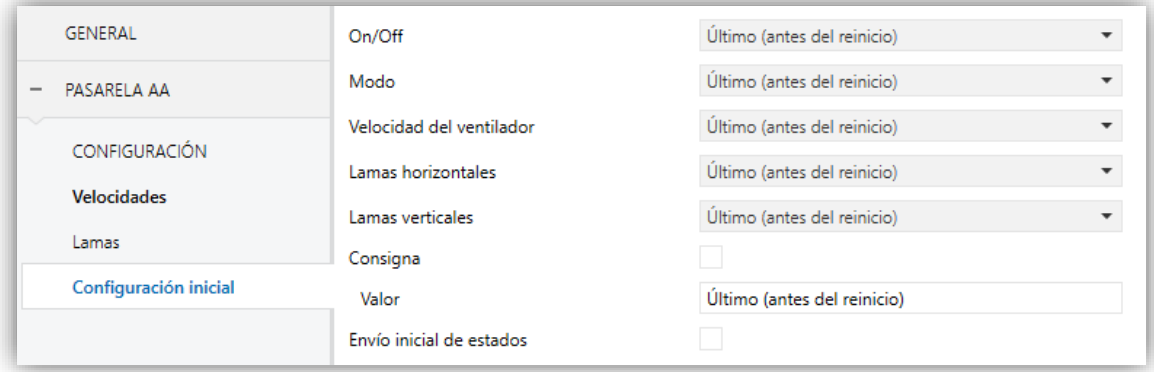

**Figura 17. Pasarela A/A. Configuración inicial.**

**On/Off**: "Último" (estado en el que se encontrara la máquina antes del reinicio), "On" (encendido) u "Off" (apagado).

**Nota:** *en caso de seleccionarse "Off", no será posible modificar los demás parámetros*.

- **Modo**: "Último", "Calentar", "Aire seco", "Enfriar," "Ventilación" o "Automático".
- **Velocidad del ventilador**: "Último", "Automático" (en caso de estar disponible el control automático de velocidad), o alguna de las velocidades disponibles (1-4).
- **Lamas horizontales**: "Último", "Movimiento", "Remolino" o alguna de las posiciones fijas disponibles (1-6) (en función de las características de la máquina y la configuración establecida).
- **Lamas verticales:** "Último", "Movimiento On" o "Movimiento Off" (en función de las características de la máquina y la configuración establecida).
- **Consigna**: "Último" o bien un valor concreto entre 10 y 32ºC.

**Nota**: *este valor puede verse modificado según los límites de consigna establecidos.*

**Envío inicial de estados**: si se habilita esta opción, se enviarán los correspondientes objetos al bus KNX con el **retardo** indicado (0-3600 s).

**Nota**: *aunque no se habilite la opción de enviar la configuración inicial, los envíos de los estados podrían igualmente tener lugar si el estado inicial configurado es diferente al que tenga en ese momento la máquina de A/A*.

#### <span id="page-25-0"></span>2.4.5 ESCENAS

La función de Escenas permite definir una serie de estados (en términos de On/Off, modo, velocidad de ventilación, etc.) que el KLIC-LG1 enviará a la unidad de A/A siempre que se reciban los correspondientes valores de escena desde el bus KNX.

#### **PARAMETRIZACIÓN ETS**

Al habilitar esta función (ver sección [2.4.1\)](#page-12-1), aparecerá en el árbol de pestañas una nueva con el nombre Escenas, desde donde se podrá configurar hasta cinco escenas diferentes, cada una de las cuales consistirá en una combinación de órdenes que se enviará a la máquina de A/A al recibirse por el bus KNX, mediante el objeto **"[AA] Escena"**, el valor de escena que corresponda (restándole uno, conforme al estándar KNX).

Los parámetros a configurar para cada escena habilitada (**Escena** *n*) son los siguientes:

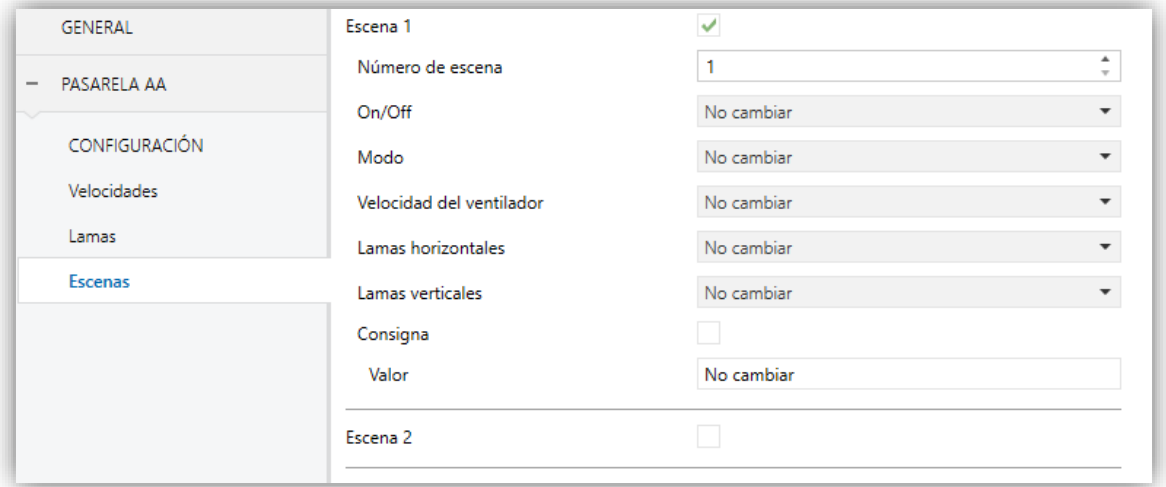

**Figura 18. Pasarela A/A. Escenas.**

**Número de escena**: establece el número de escena (1-64) ante cuya llegada a través del objeto **"[AA] Escena"** (decrementado en uno) se enviarán las órdenes correspondientes a la unidad de A/A. Estas órdenes se definen a continuación.

**On/Off**: "No cambiar", "On" (encendido) u "Off" (apagado).

**Nota:** *en caso de seleccionarse "Off", no será posible modificar los demás parámetros*.

- **Modo**: "No cambiar", "Calentar", "Aire seco", "Enfriar," "Ventilación" o "Automático".
- **Velocidad del ventilador**: "No cambiar", "Automático" (en caso de estar disponible el control automático de velocidad), o en alguna de las velocidades disponibles (1-4).
- **Lamas horizontales**: "No cambiar", "Movimiento", "Remolino" o en alguna de las posiciones fijas disponibles (1-6) (en función de las características de la máquina y la configuración establecida).
- **Lamas verticales**: "No cambiar", "Movimiento On" o "Movimiento Off" (en función de las características de la máquina y la configuración establecida).
- **Consigna**: "No cambiar" o bien un valor concreto entre 10 y 32ºC.

**Nota**: *este valor puede verse modificado según los límites de consigna establecidos.*

#### <span id="page-26-0"></span>2.4.6 GESTIÓN DE ERRORES

El KLIC-LG1 puede gestionar dos tipos de error:

- **Errores internos o de comunicación**: se trata de errores propios del proceso de comunicación entre el KLIC-LG1 y la unidad de A/A:
	- **Error de control**: el KLIC-LG1 no es capaz de establecer una comunicación con la máquina de climatización.
	- **Error de comunicación**: tras enviar una petición a la máquina de A/A, el KLIC-LG1 no ha obtenido respuesta.

Se dispone de una notificación led, por la cual el led del dispositivo se encenderá en verde cuando esté activo el error de ausencia de respuesta.

**Errores de la máquina de A/A**: se trata de errores reportados por la propia unidad de A/A. El KLIC-LG1 puede notificar al bus KNX el código del error reportado, si bien se recomienda consultar la documentación específica de la máquina de A/A para identificar su causa.

#### **PARAMETRIZACIÓN ETS**

La gestión de errores no requiere la configuración de ningún parámetro. Los siguientes objetos estarán disponibles por defecto:

- Objetos de errores internos:
	- "**[AA] Error interno: control**" (un bit).
	- "**[AA] Error interno: comunicación**" (un bit).

En caso de detectarse alguno de los dos errores internos, se enviará con valor "1" el objeto correspondiente. Una vez cese el error, el objeto se enviará con valor "0".

- Errores de la máquina de A/A:
	- "**[AA] Error unidad AA: error activo**" (un bit).
	- "**[AA] Error unidad AA: código de error**" (14 bytes).

En caso de que la unidad de A/A informe de algún error, se enviará el primero con valor "1", mientras que el segundo enviará el correspondiente código de error. Una vez cese el error, se enviará el objeto binario con valor "0". Se recomienda consultar la documentación de la unidad de A/A para más información sobre los códigos de error.

## **ANEXO I. OBJETOS DE COMUNICACIÓN**

"**Rango funcional**" muestra los valores que, independientemente de los permitidos por el bus dado el tamaño del objeto, tienen utilidad o un significado específico,  $\bullet^\bullet$ porque así lo establezcan o restrinjan el estándar KNX o el propio programa de aplicación.

<span id="page-28-0"></span>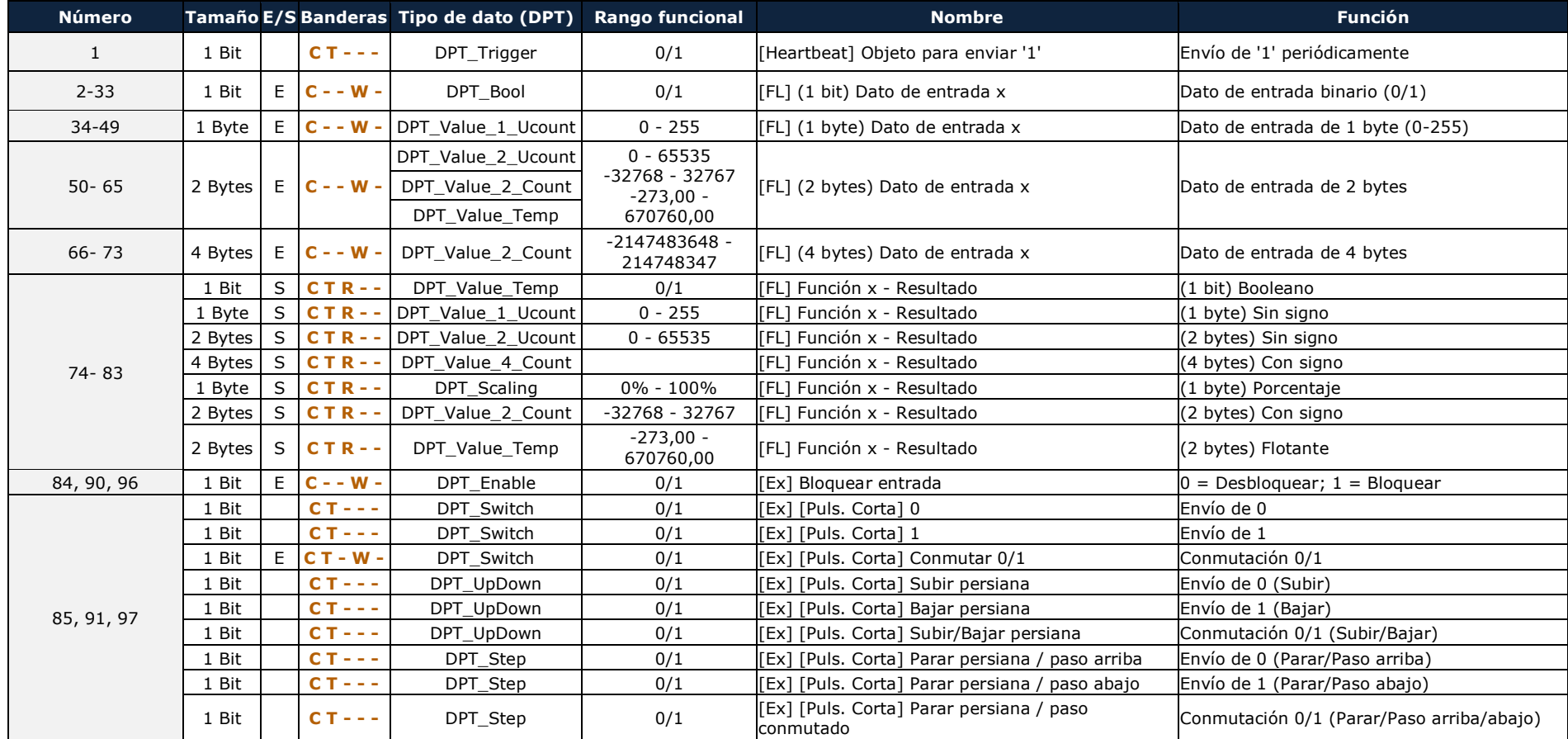

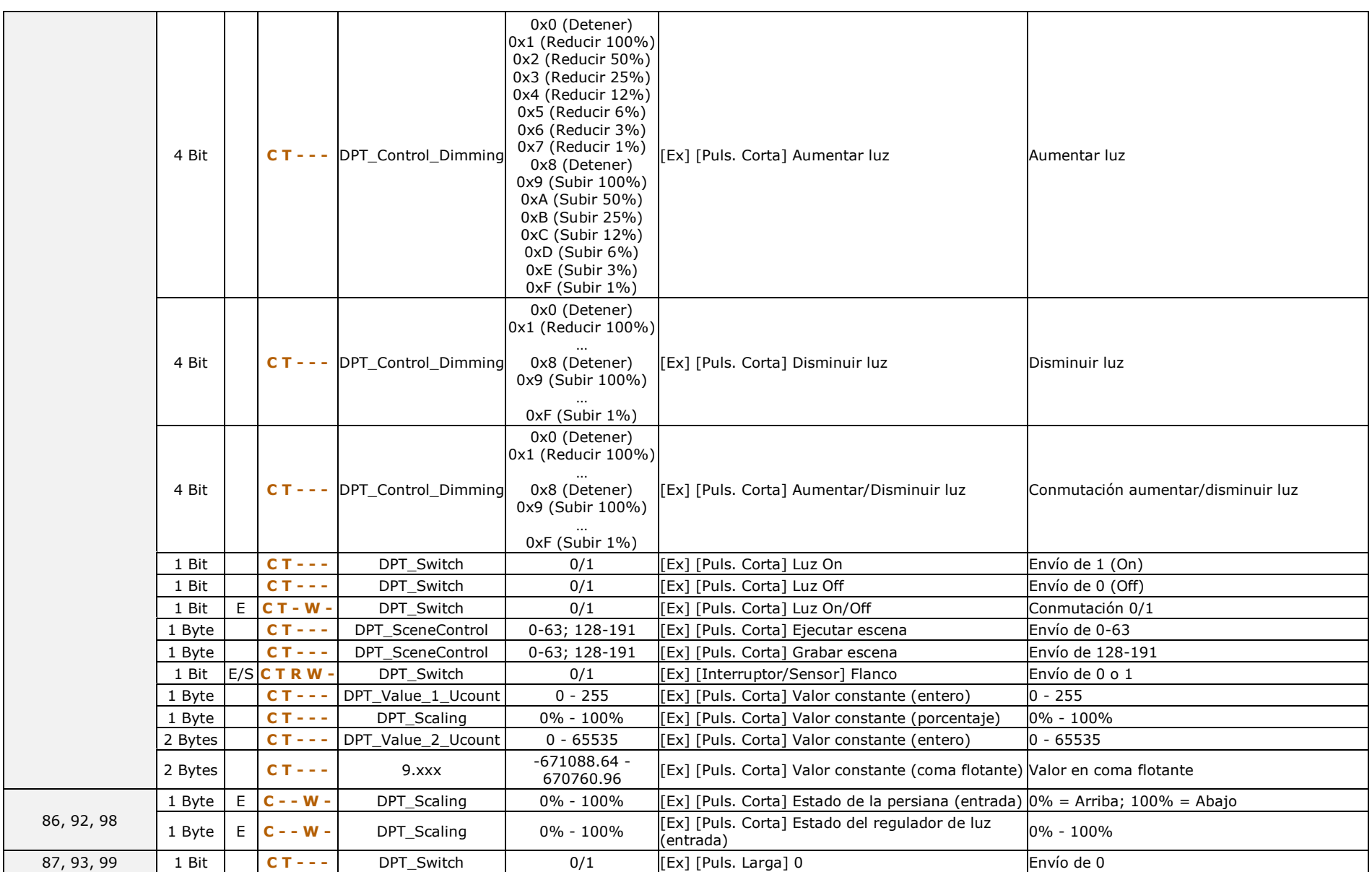

30

#### *\*Zennio*

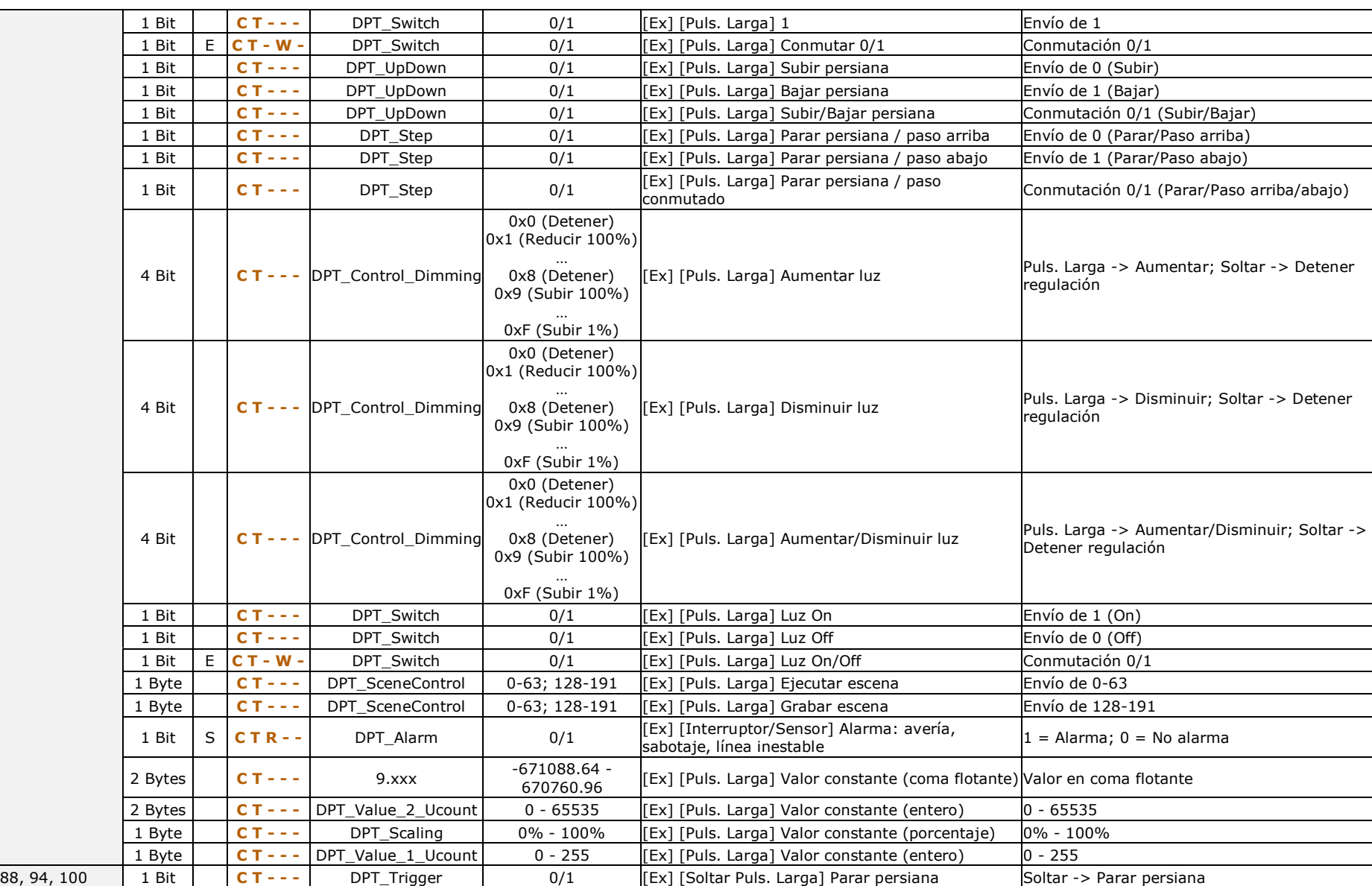

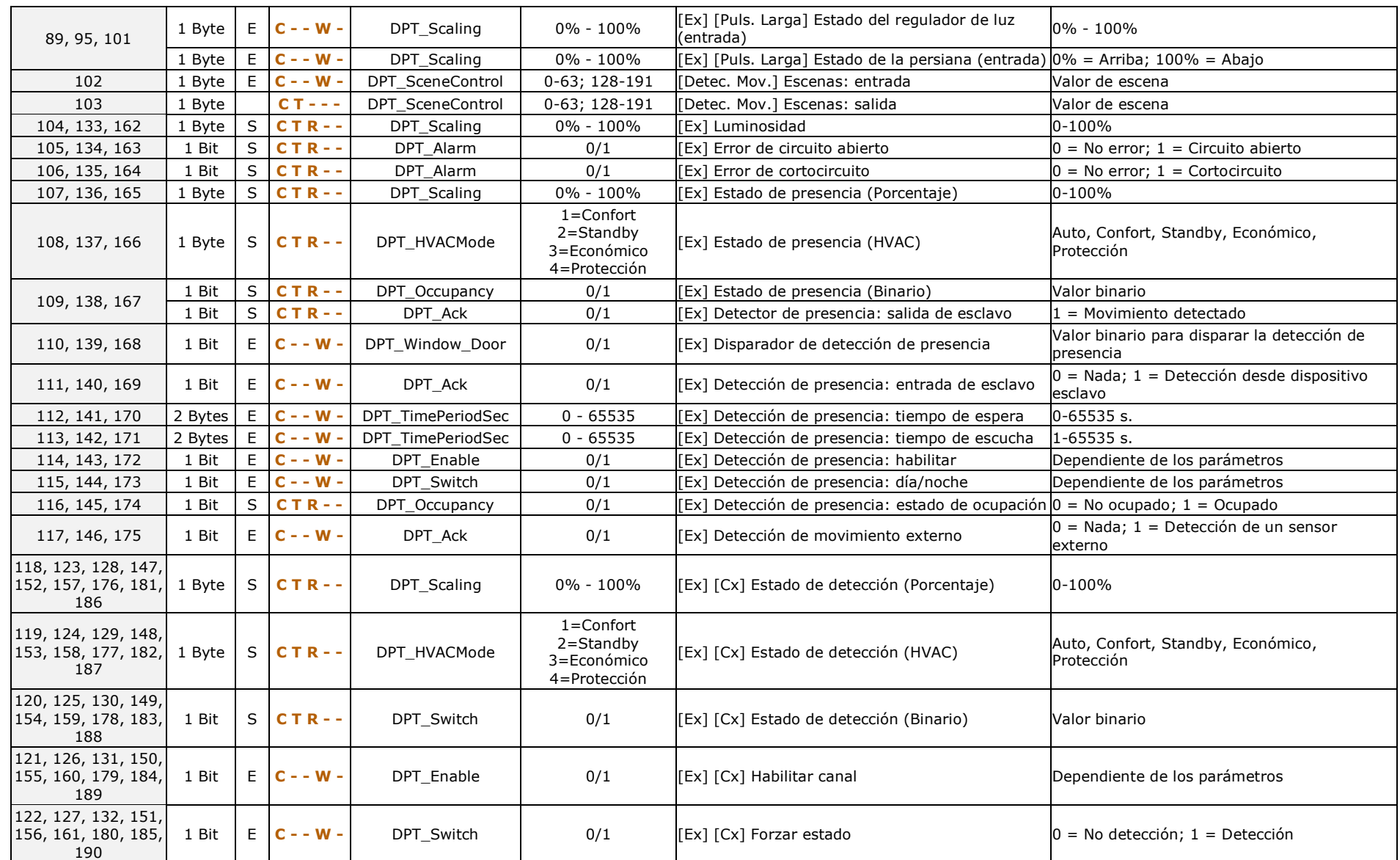

#### *\*Zennio*

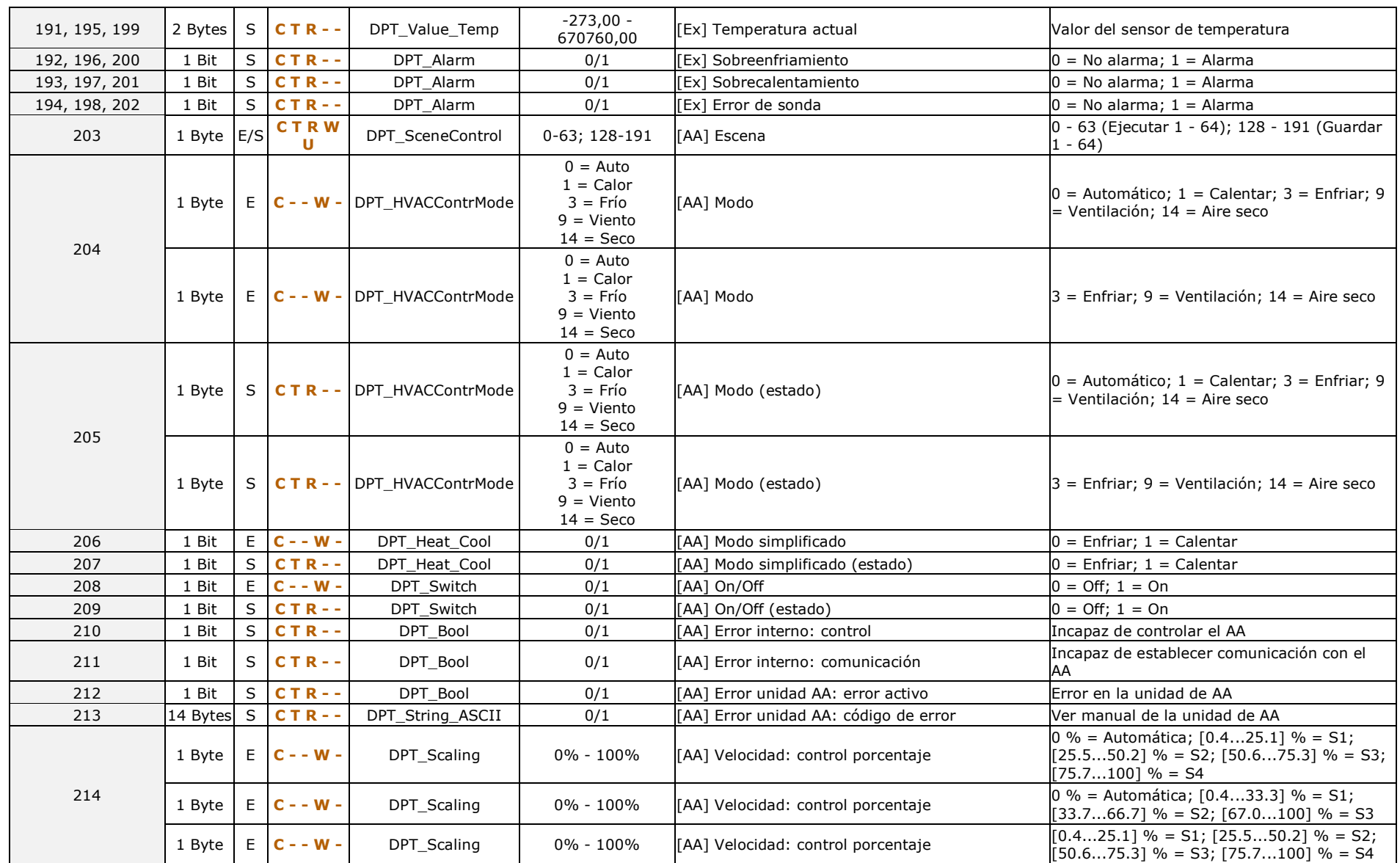

#### *\*Zennio*

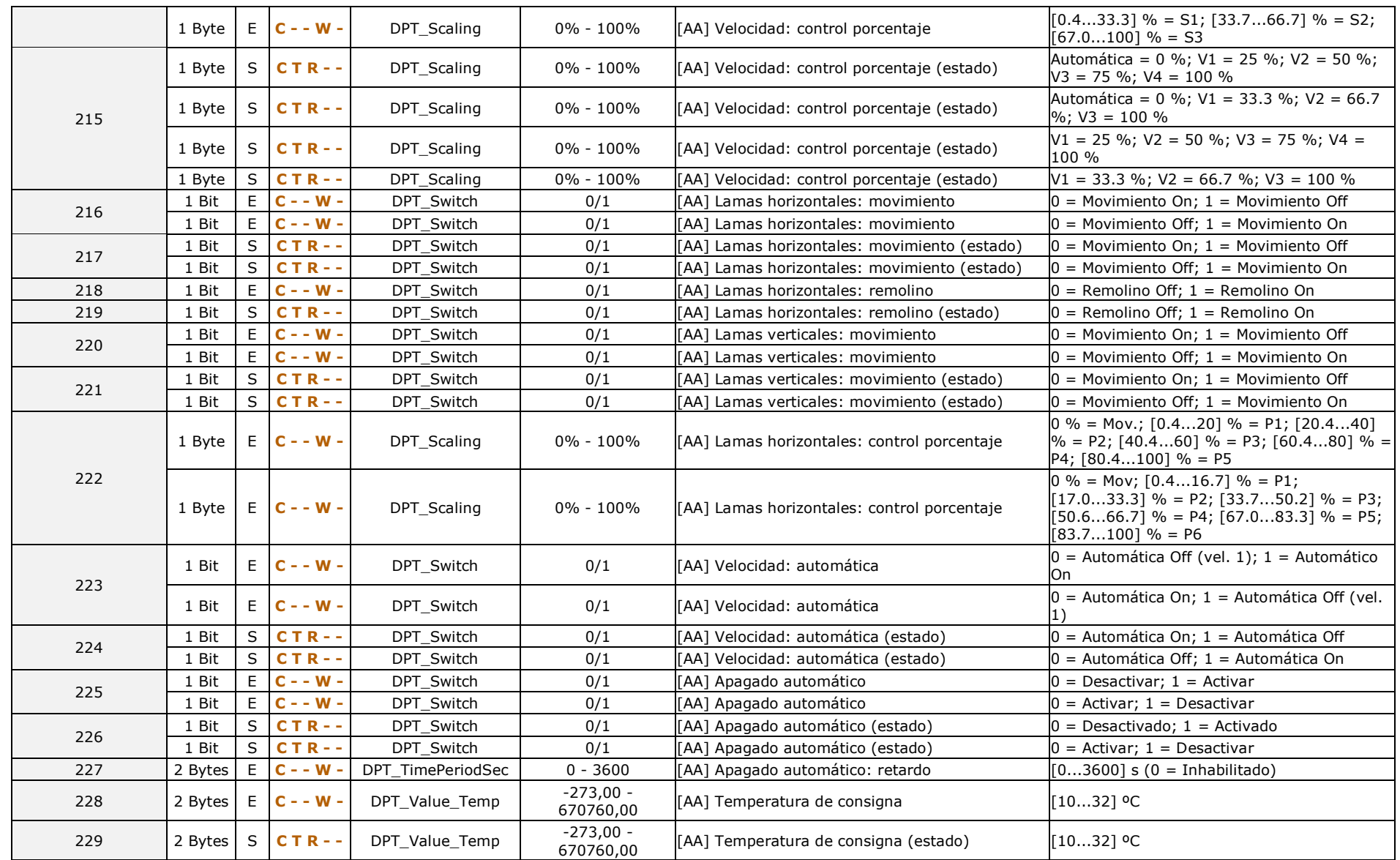

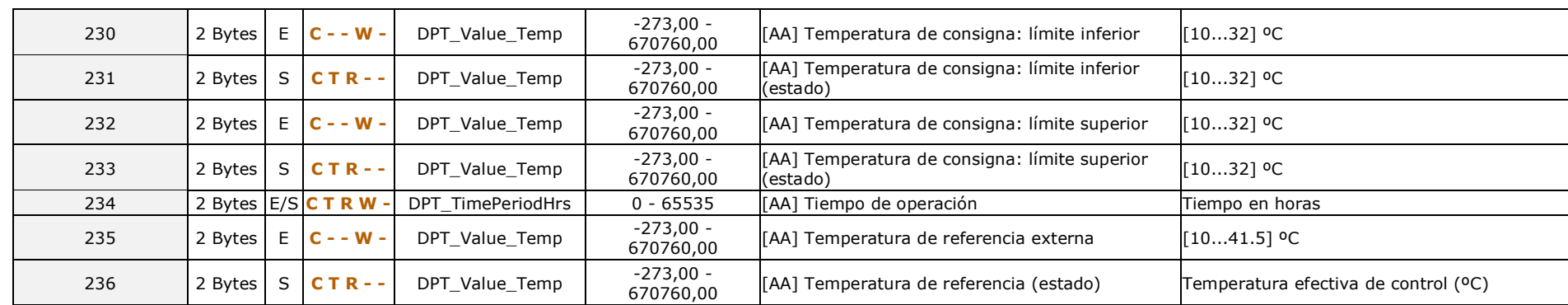

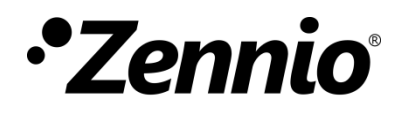

**Únete y envíanos tus consultas sobre los dispositivos Zennio: [http://support.zennio.com](http://support.zennio.com/)**

**Zennio Avance y Tecnología S.L.**

C/ Río Jarama, 132. Nave P-8.11 45007 Toledo (España).

*Tel. +34 925 232 002.* 

*www.zennio.com info@*zennio*.com*

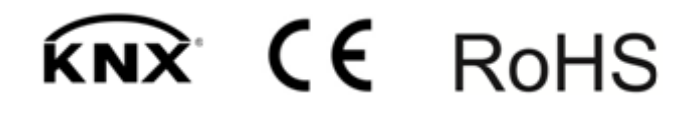